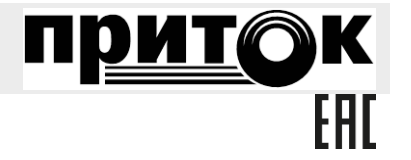

**Модуль связи МС-01 Руководство по эксплуатации ЛИПГ.465410.023РЭ**

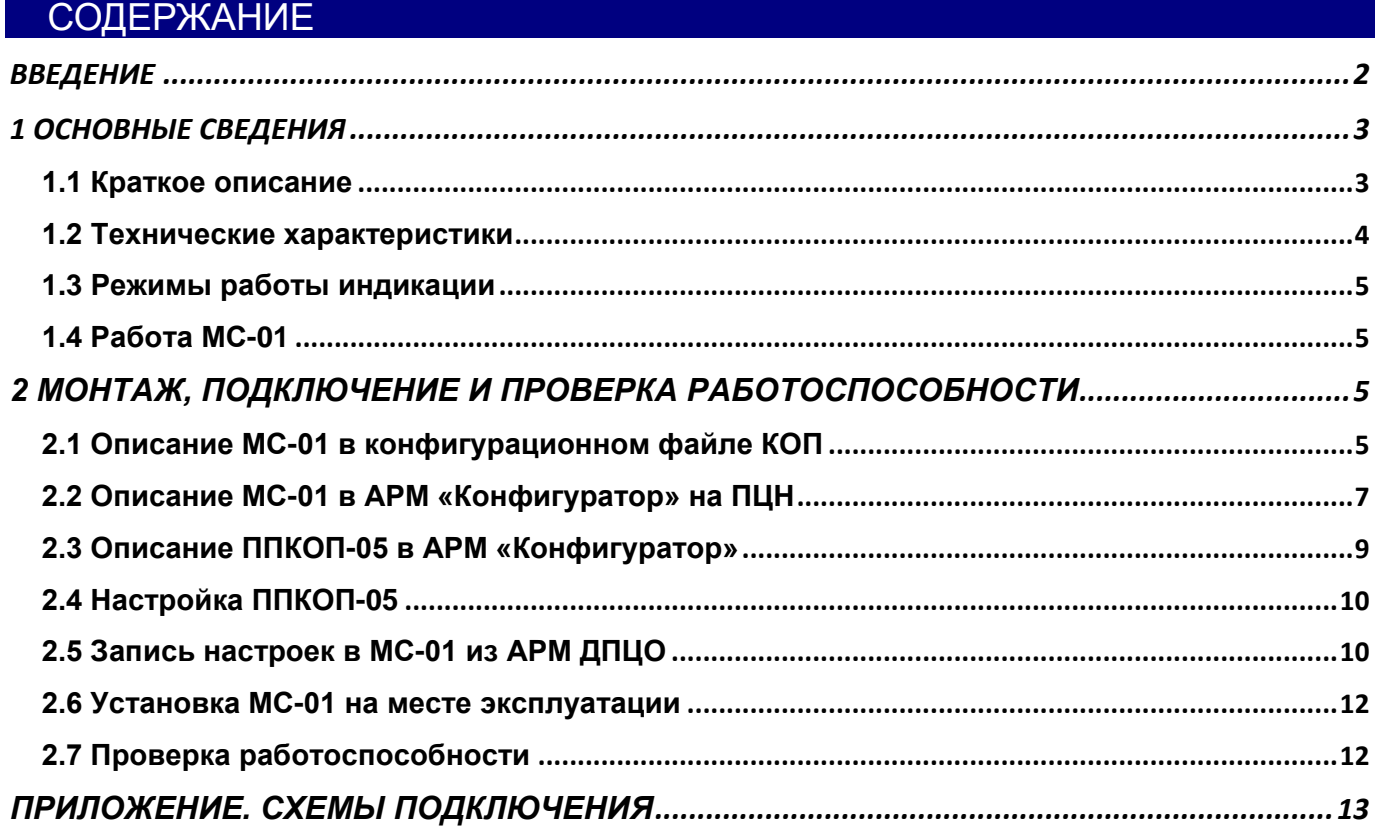

# <span id="page-1-0"></span>ВВЕДЕНИЕ

Настоящее руководство является документом, удостоверяющим основные технические характеристики, принцип работы, правила монтажа и эксплуатации **Модуля связи МС-01 ЛИПГ.465410.023** (далее по тексту – **МС-01** либо **модуль**).

Перед установкой и эксплуатацией модуля необходимо внимательно ознакомиться с настоящим руководством.

Персонал, допущенный к выполнению работ, должен быть аттестованным на знание норм и правил монтажа, наладки, эксплуатационного обслуживания средств охраннопожарной сигнализации, иметь квалификационную группу по электробезопасности не ниже третьей.

## **Термины и сокращения:**

- ПЦН пульт централизованного наблюдения;
- АРМ автоматизированное рабочее место;
- ДПЦО дежурный пульт централизованной охраны;
- ОС охранная сигнализация;
- ТС тревожная сигнализация;
- ПС пожарная сигнализация;
- ШС шлейф сигнализации;
- РИП резервируемый источник питания;
- КОП Контроллер охранно-пожарный Приток-А-КОП-01 (-02, -02.1, -02.2);
- ППКОП-05 прибор ППКОП 011-8-1-05 (-05К)
- ШР шина расширения.

## <span id="page-2-0"></span>1 ОСНОВНЫЕ СВЕДЕНИЯ

МС-01 предназначен для организации канала связи между приборами серии ППКОП-011-8-1-05 (далее – **ППКОП-05**) и АРМ ДПЦО в составе системы «Автоматизированной системы охранно-пожарной сигнализации Приток-А» ЛИПГ.425618.001 СПИ 010405060714-30/9000-1. МС-01 подключается к контроллеру серии Приток-А-КОП (далее – **КОП**), который используется как высокоскоростной канал связи с АРМ ДПЦО.

К модулю МС-01 приборы ППКОП-05 подключаются по двухпроводной физической линии. К контроллеру КОП – по шине расширения (см. рисунок 3).

Версия программного обеспечения контроллера КОП для работы с МС-01 должна быть не ниже 1.51. Версия АРМ ДПЦО 3.6.3 и выше.

МС-01 предназначен для установки внутри охраняемого объекта и рассчитан на круглосуточный режим работы.

Конструкция не предусматривает использование МС-01 в условиях воздействия агрессивных сред, пыли, а также в пожароопасных помещениях.

Питание МС-01 осуществляется от внешнего резервированного источника питания  $12+2B$ 

#### 1.1 Краткое описание

<span id="page-2-1"></span>На передней панели модуля (см. рисунок 1) расположены три светодиода: **«СВЯЗЬ»**, **«1»**, **«2»**.

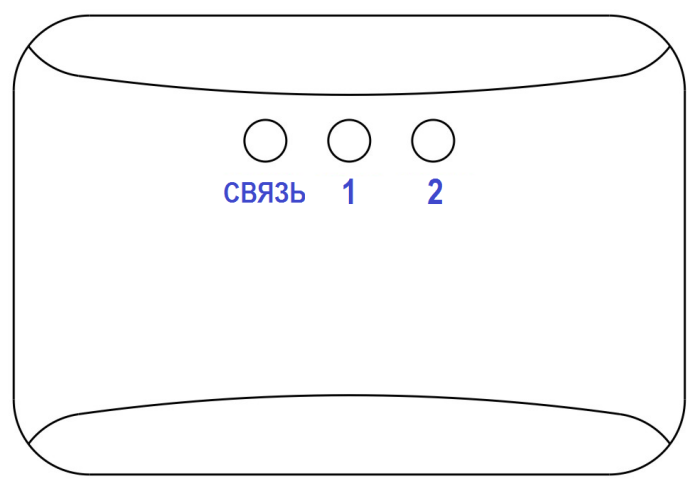

Рисунок 1. Передняя панель модуля

Светодиод **«СВЯЗЬ»** отображает состояние обмена по линии связи с КОП.

Светодиод **«1»** отображает состояние обмена по линии связи с ППКОП-05, работающих в протоколе Р1.

Светодиод **«2»** отображает состояние обмена по линии связи с ППКОП-05, работающих в защищенном протоколе Р2.

Режимы работы индикаторов приведены в таблицах 2 – 3 (п. 1.3).

На шильдике, наклеенного на плату модуля, имеются следующие обозначения (см. рисунок 2): версия ПО модуля, серийный номер модуля и его MAC-адрес.

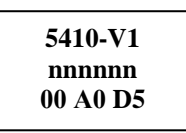

Рисунок 2. Шильдик на плате МС-01

где **5410-V1** – версия ПО модуля, **nnnnnn** – серийный номер, **00 А0 D5** – МАС-адрес.

Схема подключения МС-01 к ППКОП-05 и КОП представлена на рисунке 3:

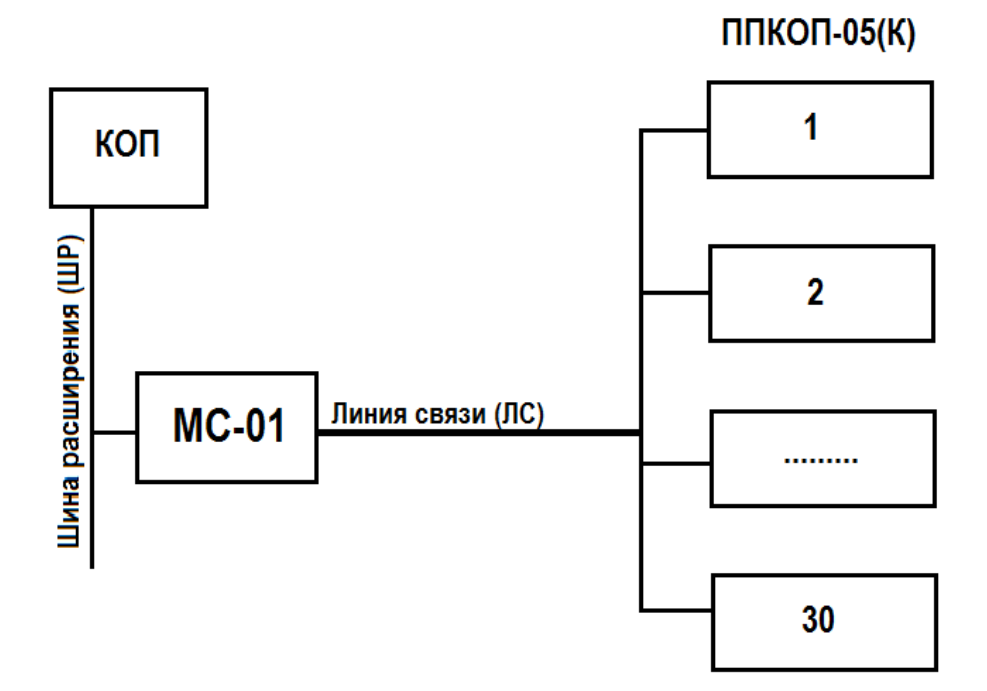

Рисунок 3. Схема подключения ППКОП-05

МС-01 для ППКОП-05 является ведущим устройством, для КОП – ведомым. Линия связи – двухпроводная физическая линия. Шина расширения – RS-485. Протокол обмена с ППКОП-05 – «Р1-V1», «Р2-V1» Протокол обмена с КОП – «Приток-ШР».

## <span id="page-3-0"></span>1.2 Технические характеристики

Таблица 1. Основные технические характеристики

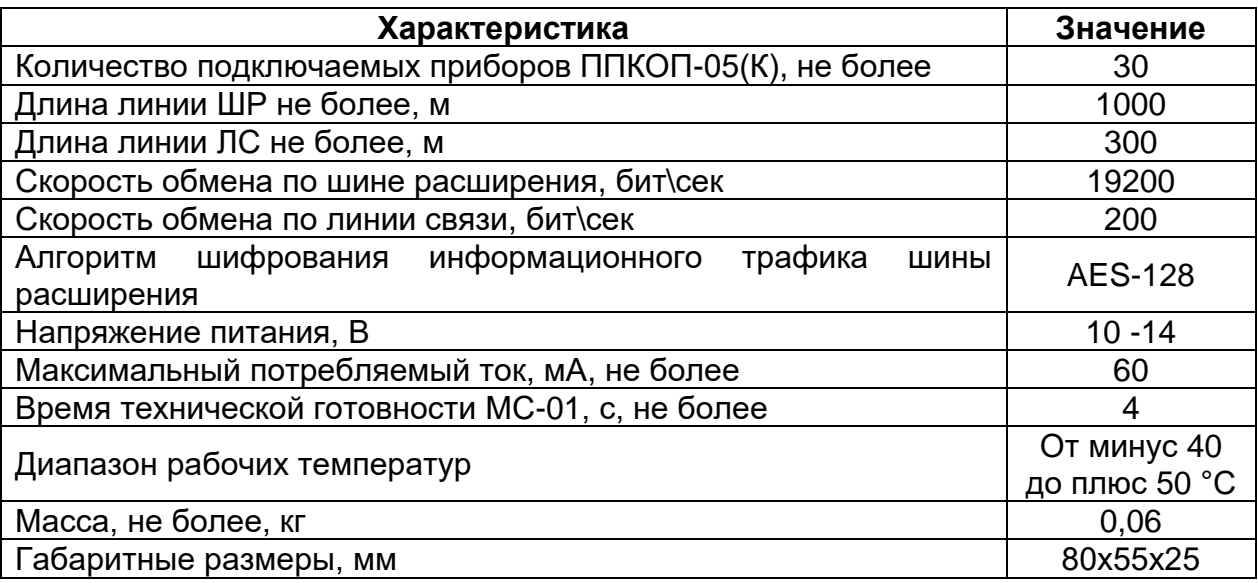

<span id="page-4-0"></span>1.3 Режимы работы индикации

Таблица 2. Состояние индикатора **«Связь»**

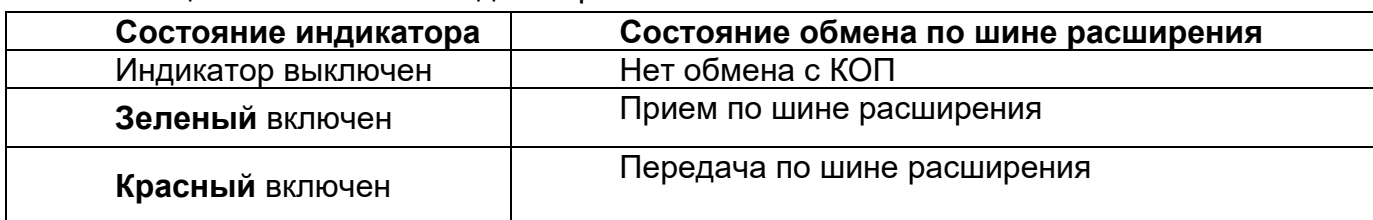

Таблица 3. Состояние индикаторов **«1»** и **«2»**

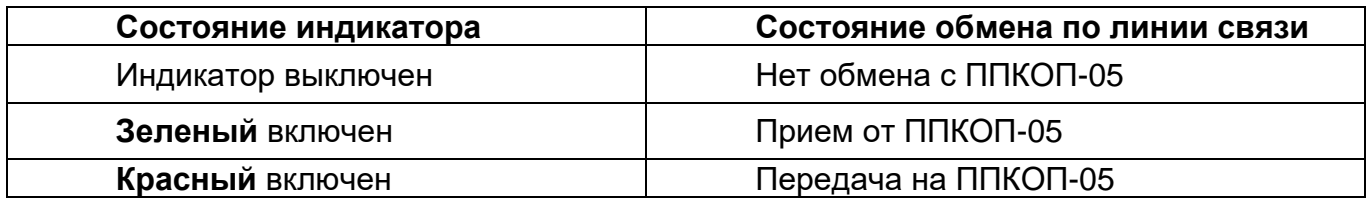

# 1.4 Работа МС-01

<span id="page-4-1"></span>Модуль МС-01 предназначен для организации канала связи между приборами ППКОП-05 и АРМ ДПЦО. МС-01 подключается к КОП, который используется как высокоскоростной канал связи с АРМ ДПЦО.

- В рабочем режиме МС-01 осуществляет:
- контроль работоспособности приборов ППКОП-05;
- прием извещений от ППКОП-05 и передачу их на АРМ ДПЦО;
- прием команд от АРМ ДПЦО и передачу их на соответствующий ППКОП-05.

Контроль работоспособности, обмен извещениями и командами осуществляется путем циклического опроса приборов, включенных в таблицу конфигурации МС-01. Таблица конфигурации загружается с АРМ ДПЦО из окна «Настройка прибора» (см. п. 2.5). Приборы ППКОП-05, не включенные в таблицу конфигурации, не обслуживаются.

## <span id="page-4-2"></span>2 МОНТАЖ, ПОДКЛЮЧЕНИЕ И ПРОВЕРКА РАБОТОСПОСОБНОСТИ

Для ввода МС-01 в эксплуатацию необходимо выполнить следующий объем работ:

- Описание МС-01 в конфигурационном файле КОП.
- Описание МС-01 в АРМ «Конфигуратор».
- Описание ППКОП-05 в АРМ «Конфигуратор».
- Настройка ППКОП-05.
- Запись настроек в МС-01 из АРМ ДПЦО.
- Установка МС-01 на месте эксплуатации.
- Проверка работоспособности.

## 2.1 Описание МС-01 в конфигурационном файле КОП

<span id="page-4-3"></span>Модуль МС-01 описывается в таблице конфигурации КОП при помощи программы UniProg3, входящей в комплект поставки Приток-3.7.

Для добавления модуля МС-01 в конфигурацию КОП выполните следующие действия:

1) Подключите КОП к компьютеру с помощью стандартного кабеля miniUSB и запустите программу «Конфигуратор параметров приборов серии Приток-А». В левом верхнем углу окна программы нажмите кнопку «Считать из прибора». В появившемся окне «Подключение» выберите пункт «ПРИТОК-А-КОП-02, РКС-02, КОП-01, РКС-04» и нажмите кнопку «Подключиться к прибору» (см. рисунок 4). Дождитесь завершения чтения параметров от КОП.

#### МС-01 ЛИПГ.465410.023РЭ

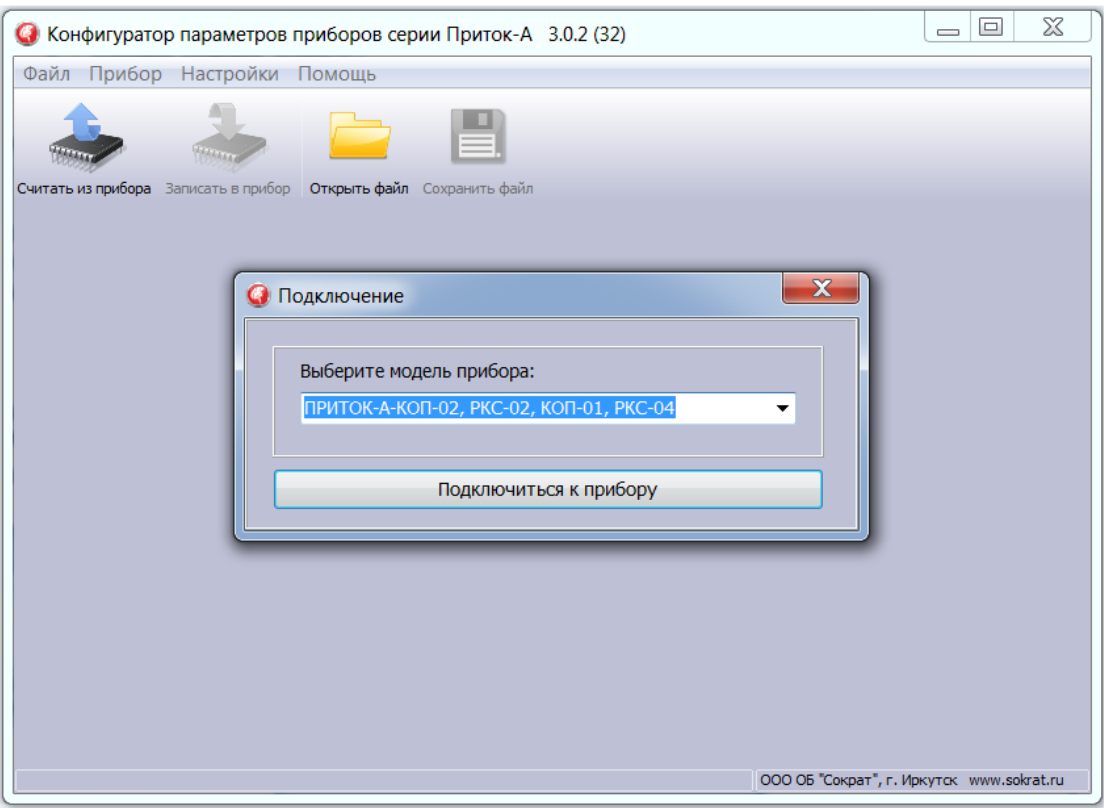

Рисунок 4

2) В окне программы перейдите во вкладку **«Конфигурация»**. Появится окно настроек параметров КОП. Выделите курсором пункт «Шина расширения RS485**»,** нажмите кнопку («Добавить модуль к текущему узлу»), выберите из списка «Добавить элемент Транзитный» (см. рисунок 5). В появившемся окне «Выбор прибора» выберите из списка «Модуль ответчиков МС-01» и нажмите **«ОК»**.

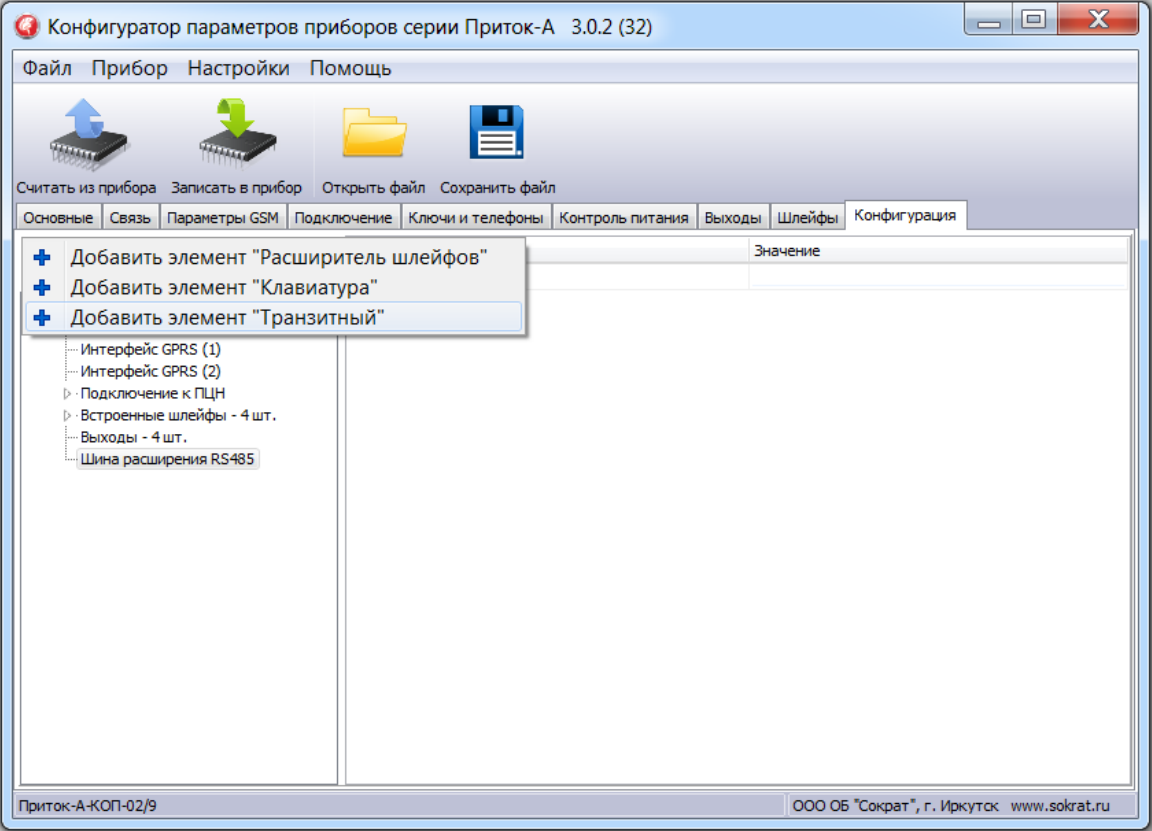

Рисунок 5

Выделите курсором добавленный «Модуль ответчиков МС-01» и в появившемся окне «Параметры» (см. рисунок 6) заполните следующие поля:

- поле **«Модуль»** – выберите значение **«Подключен»**;

- в поле **«МАС адрес»** введите уникальный трехбайтовый код MAC-адреса (см. рисунок 2).

Поле **«Логический адрес»** заполняется программой автоматически.

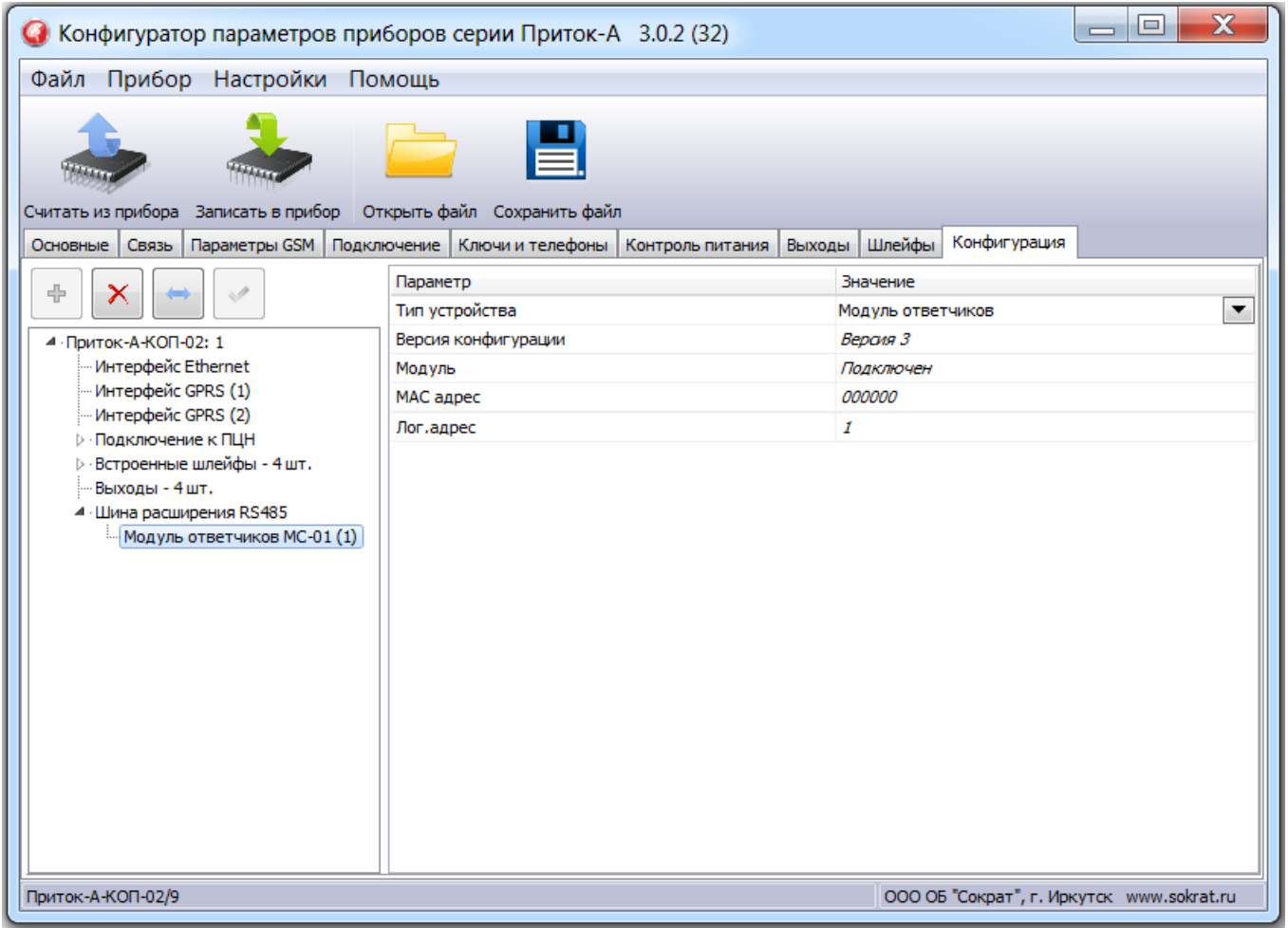

Рисунок 6

3) Для сохранения параметров в КОП нажмите кнопку **«Записать в прибор»**. По завершению записи в появившемся окне **«Сообщение»** нажмите кнопку **«ОК»**.

2.2 Описание МС-01 в АРМ «Конфигуратор»

<span id="page-6-0"></span>Для работы контроллера в составе АРМ ПЦН, на пультовом оборудовании должно быть установлено и настроено следующее программное обеспечение:

• ПО Приток-А 3.6.3 и выше;

• ПО «Сервер подключений»;

Для описания контроллера в АРМ «Конфигуратор» на ПЦН необходимо в «Группу приборов-100» добавить устройство «Приток-А-КОП» (4ШС или 8ШС) согласно руководству по эксплуатации на соответствующий контроллер (см. рисунок 7).

**Примечание.** Конфигурирование МС-01 с КОП возможно только в «Группе приборов–100». Если такой группы в списке нет, ее необходимо добавить.

МС-01 ЛИПГ.465410.023РЭ

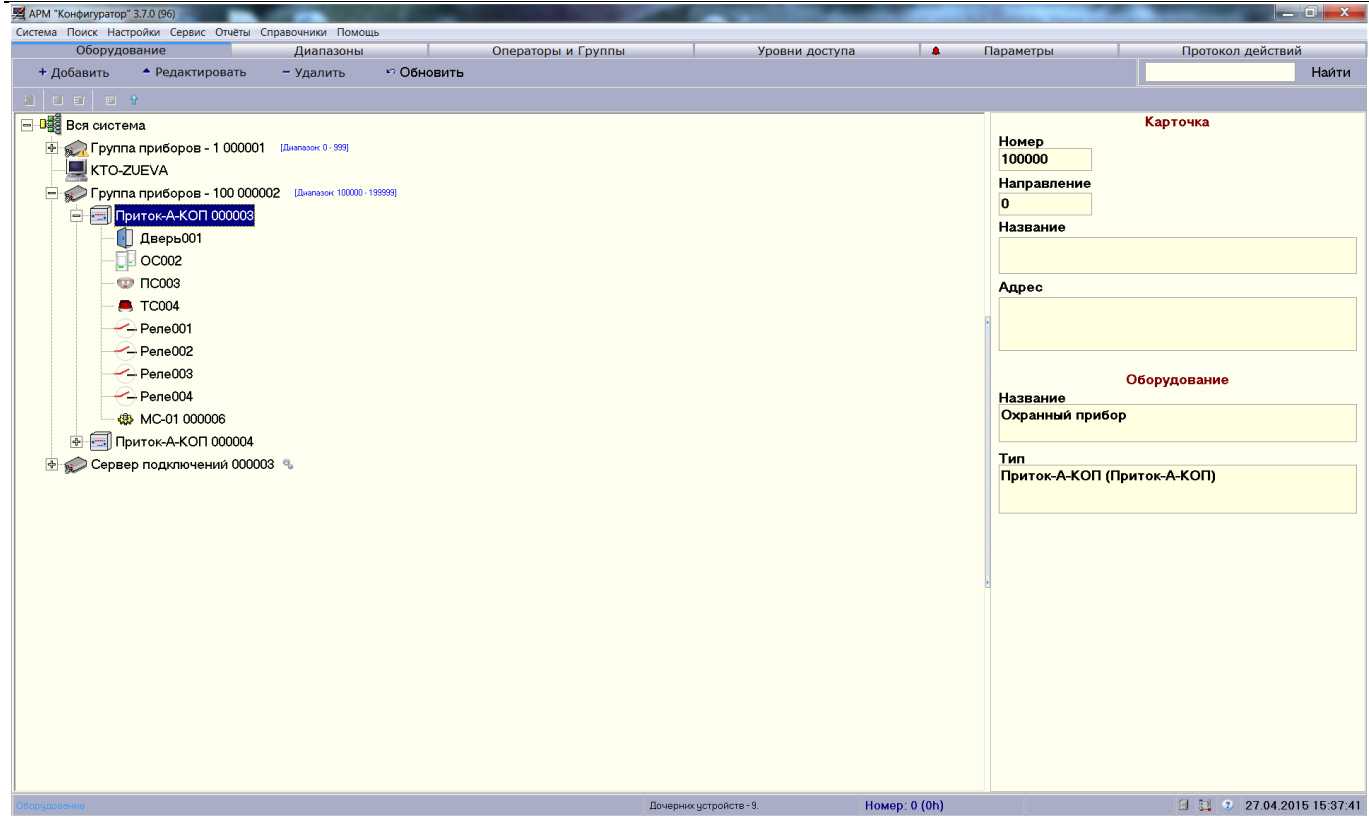

Рисунок 7

Выделите курсором добавленный в «Группу приборов–100» контроллер, нажмите «Добавить», в появившемся окне «Выбор устройства для добавления» выберите «Модуль ответчиков ППКОП-05 до 30шт.» («МС-01»). Нажмите «ОК».

Выделите курсором добавленный МС-01 и нажмите «Редактировать». Появится окно «Редактирование параметров» (см. рисунок 8). В поле «Номер модуля на шине расширения» установите логический адрес МС-01, который должен быть такой же, как в файле конфигурации КОП (см. п. 2.1) Нажмите «ОК».

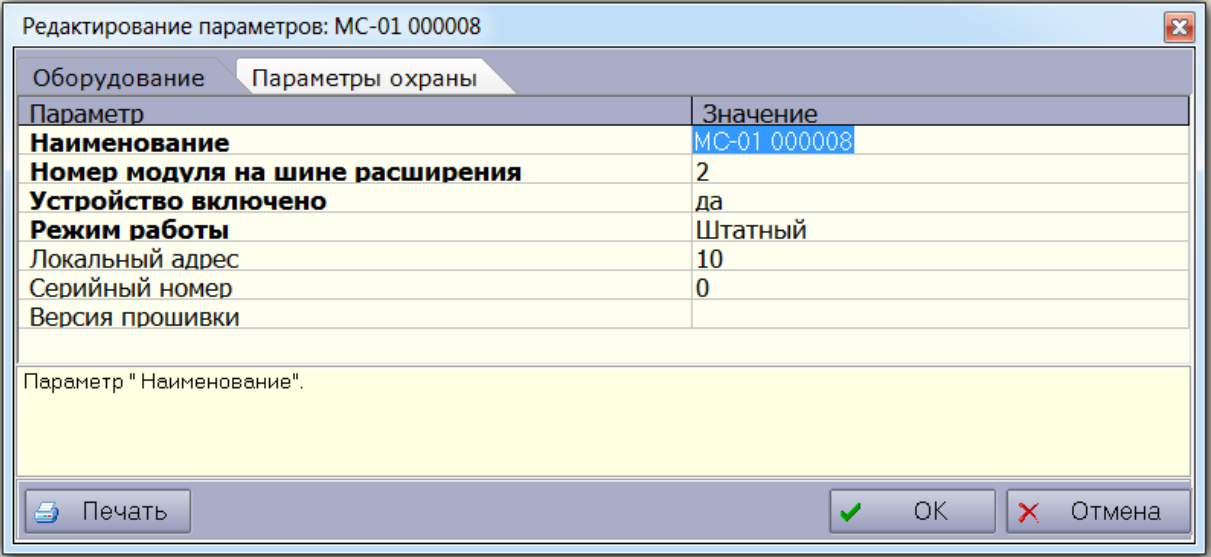

Рисунок 8

#### 2.3 Описание ППКОП-05 в АРМ «Конфигуратор»

<span id="page-8-0"></span>Для добавления ответчиков (ППКОП-05) к МС-01 выделите его в списке курсором и нажмите «Добавить». В появившемся окне (см. рисунок 9) выберите нужный ППКОП-05 и нажмите «ОК».

| ⊠ Выбор устройства для добавления к "Модуль связи - 01 000234" |                    |              |
|----------------------------------------------------------------|--------------------|--------------|
| Наименование устройства                                        | Описание           |              |
| ППКОП 011-8-1-05                                               | Ответчик простой   |              |
| ППКОП 011-8-1-051                                              | Ответчик пожарный  |              |
| ППКОП 011-8-1-054                                              | Ответчик - 3       |              |
| ППКОП 011-8-1-056                                              | Ответчик периметр. |              |
| РПДУ-03                                                        | $P\Box$ $D$ $-03$  |              |
|                                                                |                    |              |
| e<br>Печать                                                    |                    | ОК<br>Отмена |

Рисунок 9

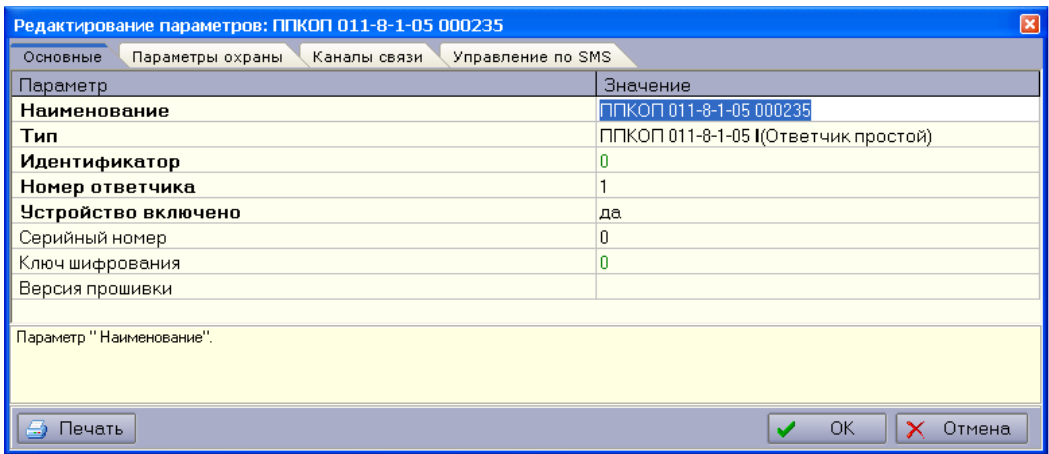

Рисунок 10

В поле «Номер ответчика» (см. рисунок 10) занесите логический номер ответчика, который должен совпадать с адресом, установленным в самом приборе. Нажмите OK для сохранения редактируемых параметров.

Определите типы шлейфов ППКОП-05 (см. рисунок 11), которые должны совпадать с установленными в самом приборе.

Для этого выполните следующие действия:

- выберите курсором конфигурируемый шлейф ППКОП-05;
- нажмите кнопку «Редактировать»;

- в окне «Редактирование параметров**»** из выпадающего списка «Тип шлейфа» выберите необходимое значение (*ОС*, *ПС*, *ТС* или *Нет*);

- наименование шлейфа можно изменить в поле «Наименование»;
- нажмите кнопку «ОК»;
- повторите это для всех шлейфов.

## МС-01 ЛИПГ.465410.023РЭ

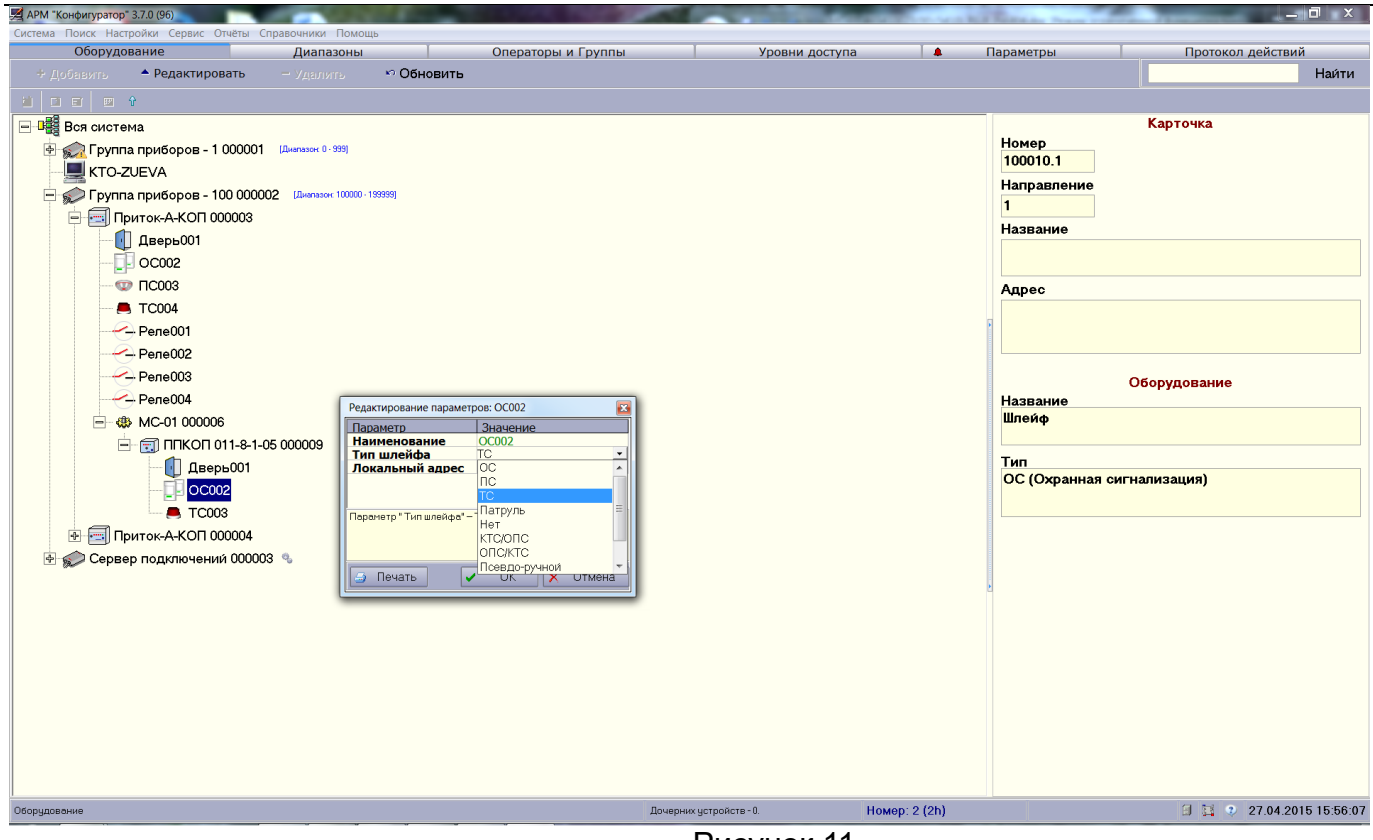

Рисунок 11

## 2.4 Настройка ППКОП-05

<span id="page-9-0"></span>Согласно руководству по эксплуатации на ППКОП-05 необходимо выполнить следующие пункты:

- установить логический номер прибора;

- установить типы шлейфов;

- установить тип коммуникатора «30-зонный».

2.5 Запись настроек в МС-01 из АРМ ДПЦО

<span id="page-9-1"></span>Запись в МС-01 ранее заданных в АРМ «Конфигуратор» настроек производится из АРМ ДПЦО.

В АРМ ДПЦО выделите курсором необходимый контроллер в поле «Приборы», кликните правой кнопкой мыши и выберите пункт контекстного меню «Настроить прибор…» (см. рисунок 12).

В появившемся окне «Настройка прибора» выбрать модуль МС-01 (см. рисунок 13). В закладке «Команды» выбрать в строке «Тип команды» значение «Записать конфигурацию модуля» и нажать «Выполнить». Успешное выполнение команды будет сопровождаться сообщением в поле «Команды и сообщения» «Успешно выполнена запись параметра».

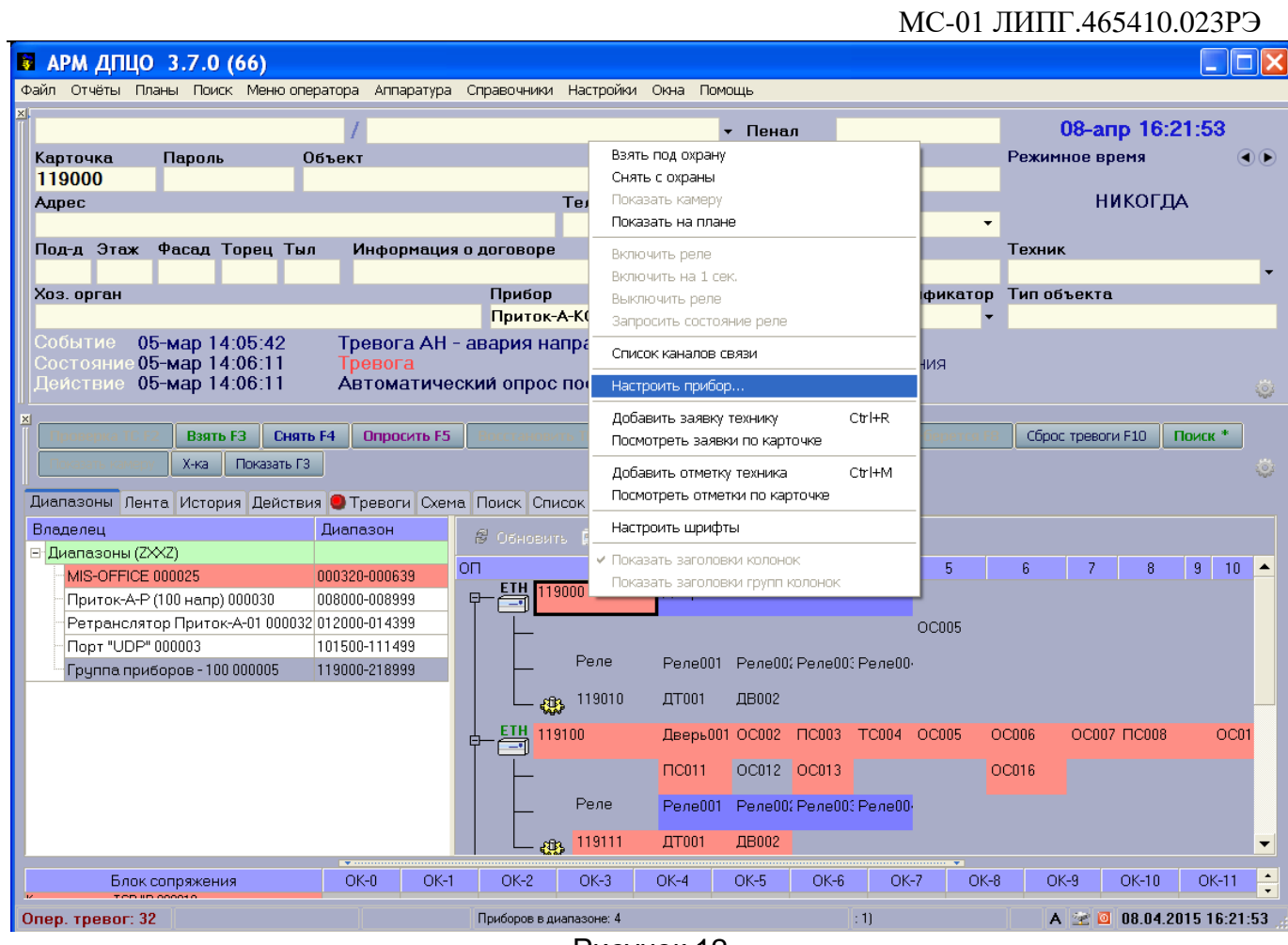

Рисунок 12

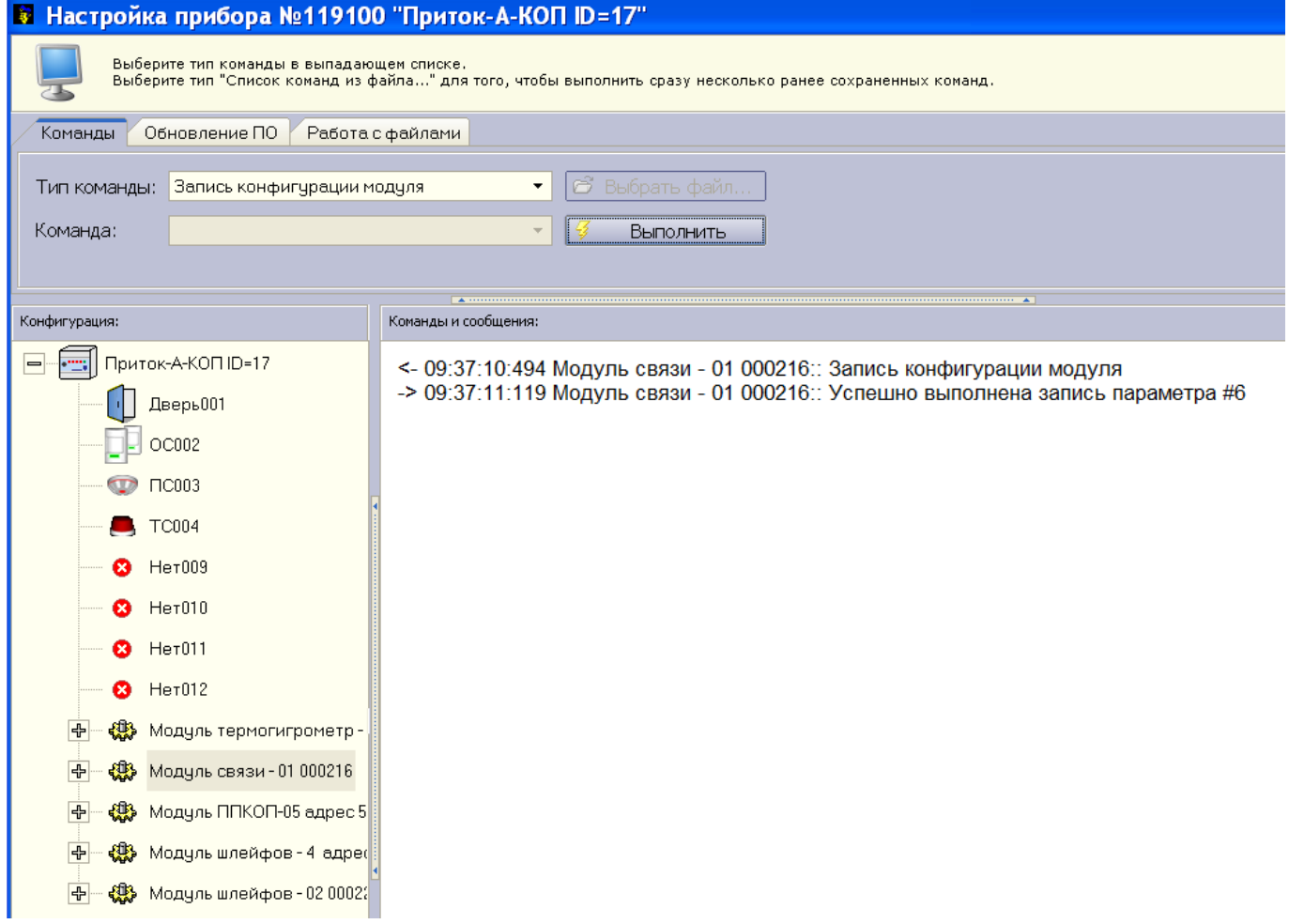

Рисунок 13

2.6 Установка МС-01 на месте эксплуатации

<span id="page-11-0"></span>МС-01 устанавливается внутри охраняемого помещения в месте, защищенном от доступа посторонних лиц, воздействия атмосферных осадков, капель и брызг, механических повреждений, химически активных паров и газов, разрушающих металлы и изоляцию.

Запрещается производить установку, монтаж и техническое обслуживание модуля при включенном питании.

Схемы подключения модуля приведены в Приложении.

Рекомендуемый порядок монтажа следующий:

• Снимите крышку МС-01, надавив на язычок защелки (находится на боковой грани корпуса). Аккуратно отогните фиксирующий крючок и вытащите плату модуля

• Закрепите донышко корпуса к поверхности стены двумя саморезами (входят в комплект поставки) в удобном для использования месте.

• Установите плату на место.

• В соответствии с Приложением подключите к МС-01 источник питания (-РИП+), линии связи с ППКОП-05 (ЛИН) и линию связи с КОП (А2, В2).

Подключение питания к ППКОП-05 осуществляется согласно руководству по эксплуатации на соответствующий прибор.

Линии связи интерфейсов RS-485 должна быть выполнена витой парой.

МС-01 должен иметь гальваническую связь по проводу «-РИП» c проводом «ОБЩ» или «-РИП» контроллера КОП для выравнивания их потенциалов, если используются разные РИПы.

Для цепи выравнивания потенциалов можно использовать свободную пару кабеля линии связи RS-485. Длина линии связи не должна превышать 1000 м и на ней не должны присутствовать какие-либо ответвления (топология типа шина).

Если модуль МС-01 является последним на шине RS-485, то необходимо установить перемычку X2.

• Установите крышку на место.

2.7 Проверка работоспособности

<span id="page-11-1"></span>Проверка работоспособности производится в составе АРМ ДПЦО Приток 3.6.3 и выше.

Проверка заключается в выполнении следующих пунктов:

- постановка под охрану ППКОП-05;

- прохождение тревожных сообщений;

- снятие с охраны.

## ПРИЛОЖЕНИЕ. СХЕМЫ ПОДКЛЮЧЕНИЯ

<span id="page-12-0"></span>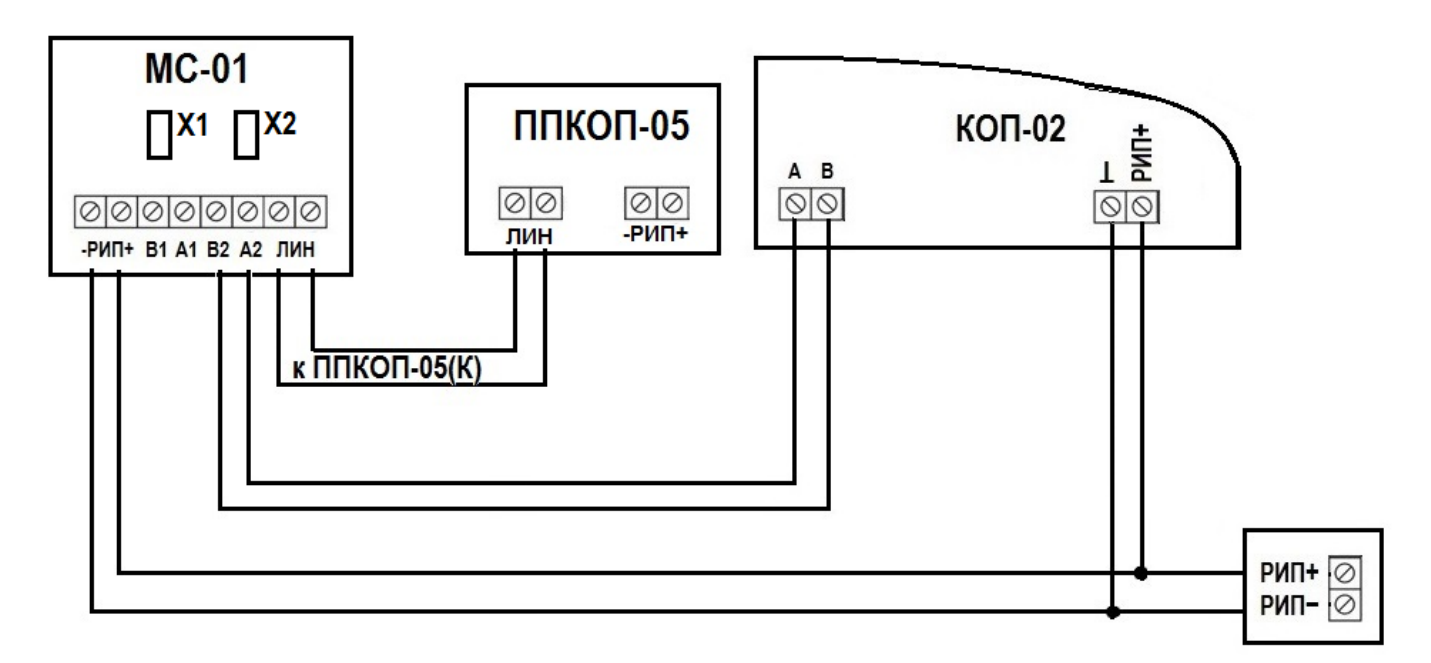

Рисунок 1. Схема подключения МС-01 к контроллеру КОП-02 и ППКОП-05

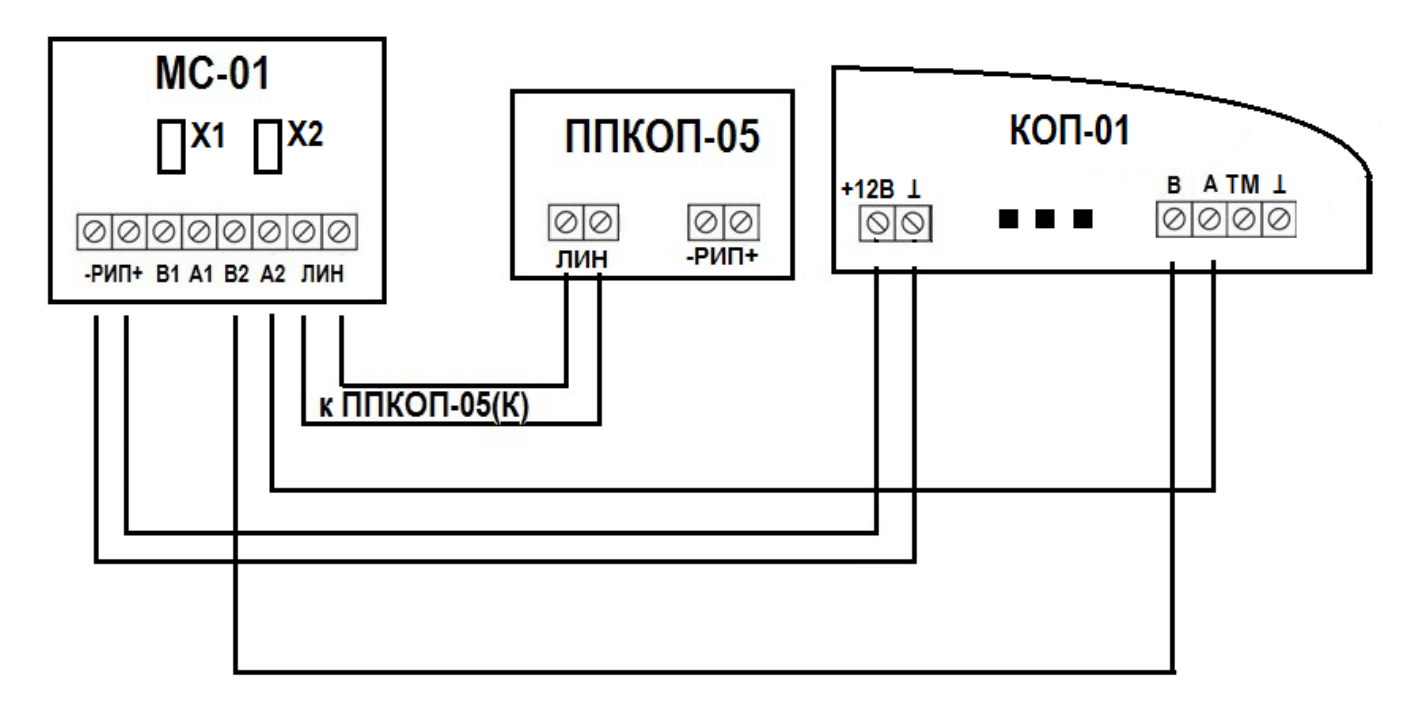

Рисунок 2. Схема подключения МС-01 к контроллеру КОП-01 и ППКОП-05

*Предприятие-изготовитель*

**Россия, 664007, г. Иркутск, пер. Волконского, дом 2, ООО Охранное бюро "СОКРАТ" Тел/факс: (395-2)20-66-61, 20-66-62, 20-66-63, 20-64-77 E-mail: sokrat@sokrat.ru, http://www.sokrat.ru**

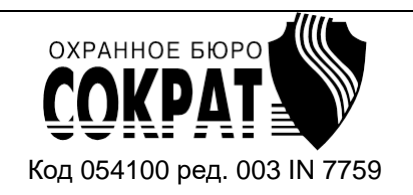